#### Secure Communication with TLS

#### BRUCE MOMJIAN

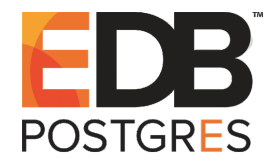

TLS/SSL forms the backbone of secure digital communication. This presentation explains how it works for websites and Postgres. *Creative Commons Attribution License http://momjian.us/presentations*

*Last updated: September, 2018*

# Outline

- 1. Why you should care
- 2. Secure digital protocol
- 3. Authentication
- 4. Browser certificate usage
- 5. Postgres certificate usage
- 6. Conclusion

# 1. Why You Should Care

- $\blacktriangleright$  Interactions are increasingly digital
- $\triangleright$  Attackers are increasingly distant
- $\blacktriangleright$  Attackers are increasingly sophisticated
- $\triangleright$  New threats prompt new security requirements
- ▶ Security software must be regularly updated to be effective

This presentation shows only modern security practices.

# What Cryptography Can Accomplish

Authenticity Verify who is on the other end of the communication channel Confidentiality Only the other party can read the original messages Integrity No other party can change or add messages Other features are often desired, e.g., non-repudiation.

# This Talk Is Not Enough

Of course, secure digital communication is just one aspect of security. If done properly, attacks will happen somewhere else:

- ► Protocol attacks
- $\blacktriangleright$  Trojan horses
- $\blacktriangleright$  Viruses
- ► Electromagnetic monitoring (TEMPEST)
- $\blacktriangleright$  Physical compromise
- $\triangleright$  Blackmail/intimidation of key holders
- ► Operating system bugs
- ► Application program bugs
- $\blacktriangleright$  Hardware bugs
- $\blacktriangleright$  User error
- $\blacktriangleright$  Physical eavesdropping
- $\triangleright$  Social engineering
- $\blacktriangleright$  Dumpster diving

(List from *Applied Cryptography,* Bruce Schneier, 1996) For an entertaining video about hardware exploits that bypass encryption, see *Crypto Won't Save You Either,* [https://youtu.be/\\_ahcUuNO4so](https://youtu.be/_ahcUuNO4so).

# 2. Secure Digital Protocol

A secure digital protocol needs a way to:

- ▶ Negotiate a secret session key in public, e.g., ECDHE
- Encrypt/decrypt a block of data using a key, e.g.,  $AES256$
- ► Encrypt/decrypt a variable-length message, e.g., GCM
- ▶ Verify the message was generated by someone who knows the key, e.g., GCM
- $\blacktriangleright$  Identify that the other party is authentic, e.g., RSA
- $\triangleright$  Verify someone is not in the middle viewing, modifying, or adding messages, e.g., RSA

This is not a protocol that does one thing — it must do multiple things, and with resourceful and persistent attackers intermixed at all levels of the protocol.

### TLS/SSL Protocol

- ► SSL (Secure Socket Layers) developed by Netscape in 1995
- ► TLS (Transport Layer Security) approved by the IETF (Internet Engineering Task Force) in 1999
- $\blacktriangleright$  IETF deprecated SSL 2.0 in 2011 and SSL 3.0 (the last version) in 2015 due to discovered vulnerabilities
- $\blacktriangleright$  TLS 1.3 is the most recent version

TLS protocol details and its interaction with certificates, key exchange, and attacks are covered in [https://security.](https://security.stackexchange.com/questions/20803/how-does-ssl-tls-work) [stackexchange.com/questions/20803/how-does-ssl-tls-work](https://security.stackexchange.com/questions/20803/how-does-ssl-tls-work).

#### What *Not* To Do

#### ► Do not encrypt the *message* using RSA

- $\triangleright$  too slow to encrypt
- $\triangleright$  messages can expose parts of the secret key
- ► Do not encrypt the *secret key* using RSA
	- ► post-session exposure of a persistent RSA private key would expose the message, i.e., does not allow forward secrecy
	- ► too slow to generate per-session RSA key pairs

# Application of Cryptographic Methods

- ► Use ephemeral Diffie–Hellman (DHE or ECDHE) to negotiate a secret session key
- $\triangleright$  Use RSA for user authentication (more on this in the next section)
	- ► Server RSA-signs a *hash* of the current DHE or ECDHE exchange (*e*.*g*. *g <sup>y</sup> mod p*) to:
		- $\triangleright$  proves identity (knowledge of the certificate's RSA private key)
		- ▶ prevents a man-in-the-middle from altering the server's DHE or ECDHE parameters
	- ▶ The part <math>(e.g., g^x \mod p)</math>, optionally signed <math>(e.g., g^y \mod p)</math>, (authenticated) by a client certificate
- ▶ Session tickets allow the reuse of parameters from recent sessions
- ► TLS 1.3 requires DHE or ECDHE key negotiation, e.g., passing the key via RSA encryption is no longer be supported

### Pieces of the Puzzle

- ► ECDHE for secret key exchange
- $\triangleright$  RSA for authenticating users and the secret key
- $\blacktriangleright$  AES for confidentiality
- ► GCM and SHA for integrity of encrypted blocks

### Modern TLS Connection

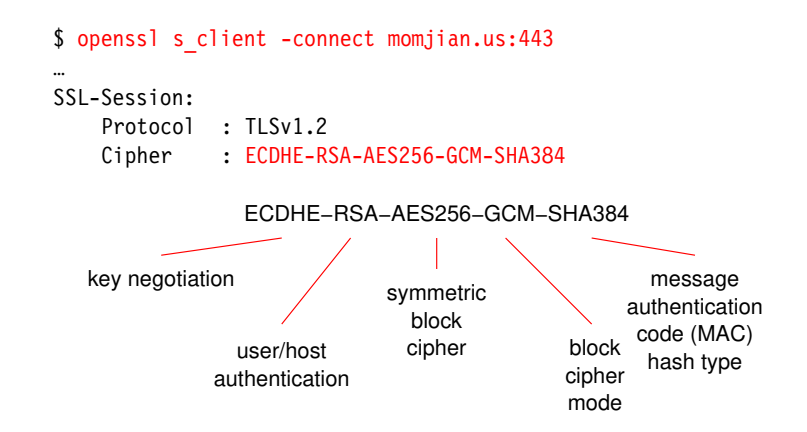

*generated using OpenSSL 1.0.1t 3 May 2016*

#### TLS in the Wild

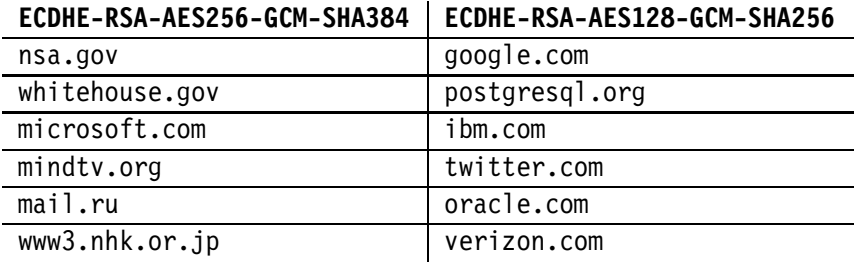

Tested using *openssl s\_client -connect* hostname*:443*

*as of 2017-05-02*

# Cryptographic Standards Are Evolving

- ▶ Some browsers do not prefer the strongest encryption settings, e.g., Firefox 52 prefers AES128 over AES256
- ► Chrome 58 prefers elliptic curve DSA
- ► Check your browser's preferred ciphers: [https://www.ssllabs.](https://www.ssllabs.com/ssltest/viewMyClient.html) [com/ssltest/viewMyClient.html](https://www.ssllabs.com/ssltest/viewMyClient.html)

# Firefox Defaults for momjian.us

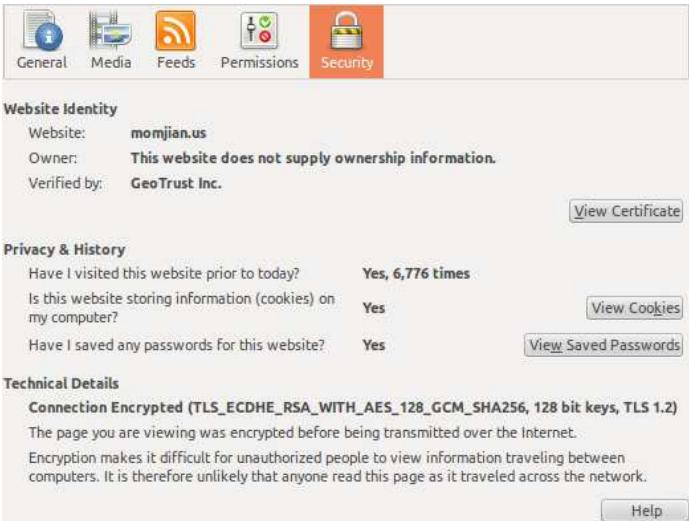

# Chrome Defaults for momjian.us

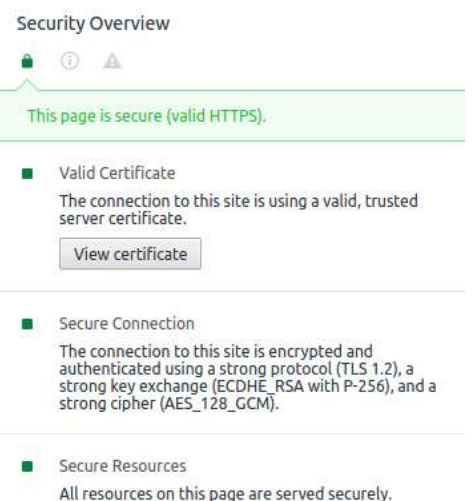

# Chrome Defaults for mail.google.com

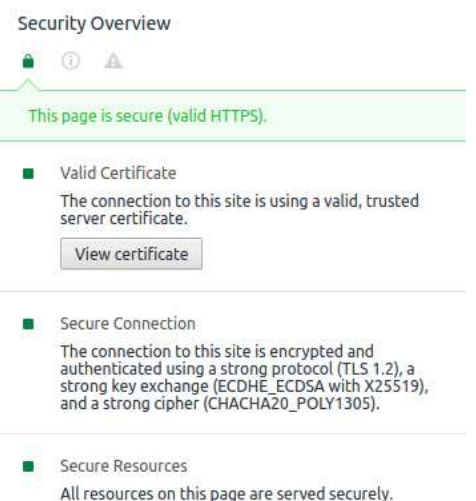

#### Elliptic Curves Are the Future

The following rows have comparable security:

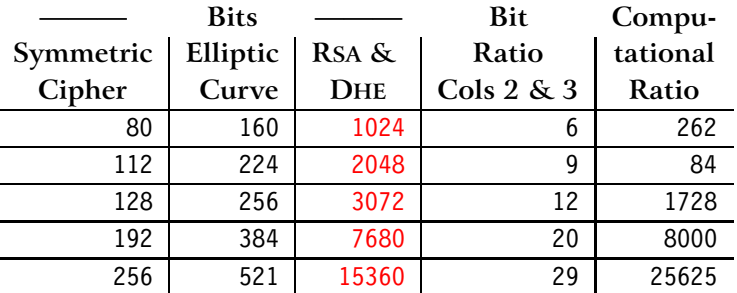

<https://www.globalsign.com/en/blog/elliptic-curve-cryptography/>

For columns two and three, doubling the bit count increases computations by 8x (cubic). The chart's asymmetry is caused by non-brute-force attacks against linear finite-field algorithms with complexity less than *O*( √ *n*) (e.g., index calculus) which do not apply to elliptic curves. Simplistically, this is because, in *linear* finite fields, it is easy to find valid integers, while for elliptic curves it is difficult to find valid points *(x,y)*; for ideas see [https://crypto.stackexchange.com/](https://crypto.stackexchange.com/questions/8301/trying-to-better-understand-the-failure-of-the-index-calculus-for-ecdlp) [questions/8301/](https://crypto.stackexchange.com/questions/8301/trying-to-better-understand-the-failure-of-the-index-calculus-for-ecdlp) [trying-to-better-understand-the-failure-of-the-index-calculus-for-ecdlp](https://crypto.stackexchange.com/questions/8301/trying-to-better-understand-the-failure-of-the-index-calculus-for-ecdlp).

## Hello Postgres

```
$ psql "sslmode=require host=momjian.us dbname=postgres"
psql (10)
SSL connection (protocol: TLSv1.2, cipher: ECDHE-RSA-AES256-GCM-SHA384,\
bits: 256, compression: off)
…
$ psq1 "dbname=... host=ec2-54-83-59-154.compute-1.amazonaws.com \
user=… password=… port=5432 sslmode=require" # Heroku
psql (10, server 9.4.10)
SSL connection (protocol: TLSv1.2, cipher: ECDHE-RSA-AES256-GCM-SHA384,\
bits: 256, compression: off)
```
# Postgres TLS Introspection

```
$ psql "sslmode=require host=momjian.us dbname=postgres"
psql (10)
SSL connection (protocol: TLSv1.2, cipher: ECDHE-RSA-AES256-GCM-SHA384,\
bits: 256, compression: off)
CREATE EXTENSION sslinfo;
```

```
SELECT ssl is used(), ssl_version(), ssl_cipher();
ssl is used | ssl version | ssl cipher
-------------+-------------+-----------------------------
t | TLSv1.2 | ECDHE-RSA-AES256-GCM-SHA384
```
sslinfo also includes functions to query client certificates.

#### Postgres Fanciness

```
SELECT type, mode
FROM unnest(string to array(ssl cipher(), '-'),
        '{key exchange, user authentication, symmetric block cipher,
         block cipher mode, MAC hash type}'::text[])
      AS f(type, mode);
  type | mode
---------+------------------------
 ECDHE | key exchange
 RSA | user authentication
AES256 | symmetric block cipher
 GCM | block cipher mode
 SHA384 | MAC hash type
```
#### 3. Authentication

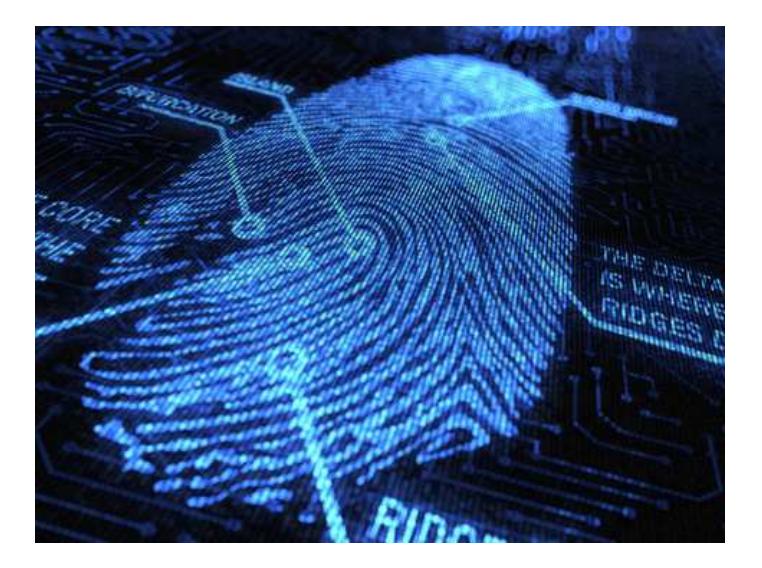

*https://www.flickr.com/photos/93243105@N0*

## 3.1 Certificates Creation: Their Purpose

So far, Diffie–Hellman (DHE and ECDHE) allow negotiation of a secret key in public, but who are you negotiating with?

- ► Is there someone impersonating your intended participant?
- ▶ Is there someone between you and your intended participant, passing through all the messages but:
	- $\blacktriangleright$  viewing them?
	- $\blacktriangleright$  modifying them?
	- $\triangleright$  creating fake messages?

While the two parties could establish a secret privately that could be used later to prove identity, the more common method is to create an X.509 certificate, which is information RSA-signed by someone that both parties trust (a certificate authority).

### X.509 Certificate Creation

Create an X.509 certificate that is signed by a trusted root certificate authority:

- $\triangleright$  Create a certificate signing request (CSR) by answering some questions that uniquely identify your website
- $\triangleright$  A public and private RSA key pair will also be generated
- $\triangleright$  Email the CSR (which includes the public RSA key) to a publicly-trusted certificate authority
- Receive an  $X.509$  certificate that is RSA-signed by a trusted entity
- $\blacktriangleright$  Install the trusted certificate in the web server

#### The RSA Key and Its Signed CSR

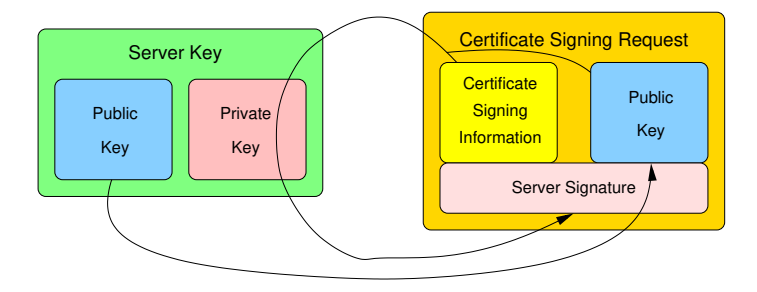

## Generating a Certificate Signing Request (CSR)

```
$ openssl req -new -nodes -newkey rsa:2048 \
          -keyout momjian.us.key -out momjian.us.csr
Generating a 2048 bit RSA private key
    ...............................................................+++
......................................+++
writing new private key to 'momjian.us.key'
…fill in prompts
Country Name (2 letter code) [AU]:
…
$1smomjian.us.csr momjian.us.key
$ openssl req -in momjian.us.csr -noout -text
Certificate Request:
        …
        Subject: C=US, ST=Pennsylvania, L=Newtown Square, \
                 O=Bruce Momjian, OU=website, \
                 CN=momjian.us/emailAddress=bruce@momjian.us
```
### The Full CSR

```
$ openssl req -in momjian.us.csr -noout -text
Certificate Request:
   Data:
        Version: 0 (0x0)
        Subject: C=US, ST=Pennsylvania, L=Newtown Square, O=Bruce Momjian,
                 OU=website, CN=momjian.us/emailAddress=bruce@momjian.us
        Subject Public Key Info:
            Public Key Algorithm: rsaEncryption
                Public-Key: (2048 bit)
                Modulus:
                    00:cb:33:cf:07:bf:5a:61:08:47:50:d4:6f:18:d3:
                    …
                    82:a8:11:cb:e2:a1:1a:7d:cf:92:e4:43:59:6a:d3:
                    25:65
                Exponent: 65537 (0x10001)
        Attributes:
            a0:00
   Signature Algorithm: sha256WithRSAEncryption
         12:b1:21:09:b4:b4:3e:fe:2b:9f:ce:96:cd:98:17:80:d0:83:
         …
         0e:09:70:4b
```
#### The CSR-Generated RSA Key Pair

```
$ openssl rsa -in momjian.us.key -text -noout
Private-Key: (2048 bit)
modulus:
```
00:cb:33:cf:07:bf:5a:61:08:47:50:d4:6f:18:d3:

```
…
publicExponent: 65537 (0x10001)
```
#### privateExponent:

00:a0:6c:7a:9a:47:3b:f7:37:2d:f6:66:80:7f:3d:

…

#### prime1:

00:ff:e9:0a:97:00:2b:36:ca:dc:35:b5:f5:18:e5:

…

#### prime2:

00:cb:46:09:ea:00:8b:20:36:e6:69:45:e1:e2:c7:

… exponent1:

1c:65:57:6f:79:ed:51:9f:20:e0:34:d8:85:72:bd:

#### … exponent2:

59:50:c0:f2:6c:a2:b4:d8:ea:8c:bf:03:ed:9d:53:

#### … coefficient:

32:ee:3b:ef:87:e4:f3:e4:ba:2e:7d:0d:51:ab:97:

#### RSA Key Pair Internals

```
$ rsadump.sh momjian.us.key
key bits = 2047.6
n (pq) = 2565...
e = 65537d (1/e \mod \text{lcm}(p-1,q-1)) = 2025...p = 1797...q = 1427...exp1 (dp, d mod (p-1)) = 1994...
exp2 (dq, d mod (q-1)) = 6271...
c (qinv, 1/q mod p) = 3576…
…
```
The final three fields are used to speed computations involving the private key. Script available at <http://momjian.us/main/writings/pgsql/rsadump.sh>, derived from [http://www.vidarholen.net/contents/junk/files/decode\\_rsa.](http://www.vidarholen.net/contents/junk/files/decode_rsa.bash) [bash](http://www.vidarholen.net/contents/junk/files/decode_rsa.bash).

#### RSA Key Pair Internals

```
$ rsadump.sh -e momjian.us.key
key bits = 2047.6
n (pq) z = 2e616P = 65537
```

```
d (1/e \mod \text{lcm}(p-1,q-1)) <sup>-</sup>= 2e616
p = 1e308q = 1e308
```

```
exp1 (dp, d mod (p-1)) = 1e307
exp2 (dq, d mod (q-1)) = 6e307c (qinv, 1/q mod p) z = 3e307…
```
#### RSA and X.509 Files

Key contains the public and private keys Pub contains the public key Csr contains the public key and data to be signed Crt contains the public key and data and the signature of a certificate authority

### TLS/SSL Acronyms

- ASN1 Abstract syntax notation used to represent a hierarchical data structure
	- DER Binary representation of an ASN1 structure, used by *openssl* and other TLS/SSL tools
	- PEM Base64 encoding of DER data, with dashed armor before and after; typical file extensions: *pem, key, pub, csr, crt, crl*

PEM describes the storage format, not the contents, i.e., a PEM file can contain a public/private key pair, public key, certificate request, signed certificate (one or many (a chain)), or certificate revocation list.

# Prove the CSR Was Signed by the RSA Private Key

- ► Study the ASN1 structure of the CSR
- $\blacktriangleright$  Find the hash method, e.g., SHA256
- $\blacktriangleright$  Hash the ASN1 section containing the user-supplied parameters
- ► Extract the signed stored hash in the CSR
- ► Use the RSA public key to reverse the signature to produce the stored hash
- $\triangleright$  Compare the computed hash with the stored hash

#### The ASN1 CSR Structure

```
$ oopenssl req -in momjian.us.csr -outform DER |
> openssl asn1parse -i -inform DER
   …
   0:d=0 hl=4 l= 739 cons: SEQUENCE
   4:d=1 hl=4 l= 459 cons: SEQUENCE
   8:d=2 hl=2 l= 1 prim: INTEGER :00
  11:d=2 hl=3 l= 157 cons: SEQUENCE
  …
 117 \cdot d = 3 hl=2 l= 19 cons: SFT
 119:d=4 hl=2 l= 17 cons: SEQUENCE
 121:d=5 hl=2 l= 3 prim: OBJECT :commonName
 126: d=5 hl=2 l= 10 prim: UTF8STRING
  …
  171:d=2 hl=4 l= 290 cons: SEQUENCE
 175:d=3 hl=2 l= 13 cons: SEQUENCE
 177:d=4 hl=2 l= 9 prim: 0BJECT :rsaEncryption
 188:d=4 hl=2 l= 0 prim: NULL
 190:d=3 hl=4 l= 271 prim: BIT STRING
 465:d=2 hl=2 l= 0 cons: cont [ 0 ]
 467:d=1 hl=2 l= 13 cons: SEQUENCE
 469:d=2 hl=2 l= 9 prim: OBJECT :sha256WithRSAEncryption
 480: d=2 hl=2 l= 0 prim: NULL
 482:d=1 hl=4 l= 257 prim: BIT STRING
```
## Hash the User-Supplied-Parameter Section

```
$ # openssl asn1parse can't process text before
$ # the PEM armor so convert it to DER first.
$ openssl req -in momjian.us.csr -outform DER |
> openssl asn1parse -i -inform DER -strparse 4 \
          -out /dev/stdout -noout |
> openssl dgst -sha256 -binary |
> xxd -p -c 999
f405afa2d4b242ecb320071f37ba2e00b249b7fd05f91db7bc35882380e2c25e
```
### Reverse the Signed Hash

```
$ openssl req -in momjian.us.csr -outform DER |
> openssl asn1parse -i -inform DER -strparse 482 \
         -out /dev/stdout -noout |
> openssl pkeyutl -verifyrecover -inkey momjian.us.key |
> openssl asn1parse -i -inform DER
   0: d=0 hl=2 l= 49 cons: SEOUENCE
   2: d=1 hl=2 l= 13 cons: SEQUENCE
   4:d=2 hl=2 l= 9 prim: OBJECT :sha256
  15:d=2 hl=2 l= 0 prim: NULL
  17:d=1 hl=2 l= 32 prim: OCTET STRING [HEX DUMP]: \
F405AFA2D4B242ECB320071F37BA2E00B249B7FD05F91DB7BC35882380E2C25E
```
#### Extract the Reverse Signed Hash and Compare

```
$ openssl req -in momjian.us.csr -outform DER |
> openssl asn1parse -i -inform DER -strparse 482 \
          -out /dev/stdout -noout |
> openssl pkeyutl -verifyrecover -inkey momjian.us.key |
> openssl asn1parse -i -inform DER -strparse 17 \
          -out /dev/stdout -noout |
> xxd -p -c 999
```

```
f405afa2d4b242ecb320071f37ba2e00b249b7fd05f91db7bc35882380e2c25e
```

```
$ # The hash we computed earlier on the user-supplied params
$ openssl req -in momjian.us.csr -outform DER |
> openssl asn1parse -i -inform DER -strparse 4 \
          -out /dev/stdout -noout |
> openssl dgst -sha256 -binary |
> xxd -p -c 999
f405afa2d4b242ecb320071f37ba2e00b249b7fd05f91db7bc35882380e2c25e
```
\$ openssl req -in momjian.us.csr -verify -key momjian.us.key -noout verify OK
### Website Certificate (Signed CSR)

```
$ openssl x509 -in momjian.us.pem -text -noout
Certificate:
   Data:
        Version: 3 (0x2)
        Serial Number:
            23:30:40:e9:4c:3e:b1:63:4e:15:2b:1a:e2:00:a1:01
    Signature Algorithm: sha256WithRSAEncryption
        Issuer: C=US, O=GeoTrust Inc., CN=RapidSSL SHA256 CA
        Validity
            Not Before: Mar 3 00:00:00 2016 GMT
            Not After : May 2 23:59:59 2018 GMT
        Subject: CN=momjian.us
        Subject Public Key Info:
            Public Key Algorithm: rsaEncryption
                Public-Key: (2048 bit)
```
…

# 3.2 Certificate Verification: Manually Verify Each Certificate Link

```
$ openssl x509 -in momjian.us.pem -subject -issuer -noout
subject= /CN=momjian.us
issuer= /C=US/O=GeoTrust Inc./CN=RapidSSL SHA256 CA
```

```
$ openssl x509 -in RapidSSL_SHA256_CA.pem -subject -issuer -noout
subject= /C=US/O=GeoTrust Inc./CN=RapidSSL SHA256 CA
issuer= /C=US/O=GeoTrust Inc./CN=GeoTrust Global CA
```

```
$ openssl x509 -in /etc/ssl/certs/GeoTrust_Global_CA.pem \
          -subject -issuer -noout
subject= /C=US/O=GeoTrust Inc./CN=GeoTrust Global CA
issuer= /C=US/O=GeoTrust Inc./CN=GeoTrust Global CA
```
# Verify the Certificate Chain to the Root CA

\$ *# momjian.us.pem needs two certificates to reach the root CA* \$ *# so we concatenate them together. -CApath /dev/null prevents \$ # the local certificate store from being used.* \$ cat /etc/ssl/certs/GeoTrust Global CA.pem RapidSSL SHA256 CA.pem | > openssl verify -CApath /dev/null -CAfile /dev/stdin momjian.us.pem momjian.us.pem: OK

```
$ openssl verify -CApath /dev/null -CAfile \
         /etc/ssl/certs/GeoTrust_Global_CA.pem RapidSSL_SHA256_CA.pem
RapidSSL_SHA256_CA.pem: OK
```

```
$ openssl verify -CApath /dev/null -CAfile \
         /etc/ssl/certs/GeoTrust Global CA.pem \
         /etc/ssl/certs/GeoTrust_Global_CA.pem
/etc/ssl/certs/GeoTrust_Global_CA.pem: OK
```
# Experimenting With Verification

\$ *# Certificate order doesn't matter in this case.* \$ cat RapidSSL\_SHA256\_CA.pem /etc/ssl/certs/GeoTrust\_Global\_CA.pem | > openssl verify -CApath /dev/null -CAfile /dev/stdin momjian.us.pem momjian.us.pem: OK

\$ *# momjian.us can't verify itself* \$ openssl verify -CApath /dev/null -CAfile momjian.us.pem momjian.us.pem momjian.us.pem: CN = momjian.us error 20 at 0 depth lookup:unable to get local issuer certificate

```
$ # error and success with a root certificate
$ openssl verify -CApath /dev/null /etc/ssl/certs/GeoTrust_Global_CA.pem
/etc/ssl/certs/GeoTrust Global CA.pem: C = US, O = GeoTrust Inc., \
CN = GeoTrust Global CA
error 18 at 0 depth lookup:self signed certificate
OK
```
# Rules of Certificate Verification, Part 1

These rules apply to public and private CA verification:

- ▶ Receive the first remote certificate; assume the remote server has its private key
- ▶ Receive any additional remote certificates
	- $\triangleright$  these should be intermediate certificates that create a chain toward a root certificate
	- $\triangleright$  traverse up the chain as far as possible
		- ▶ find a certificate whose subject name matches the current certificate issuer's subject name, e.g., if the certificate issuer is "RapidSSL SHA256 CA", find a certificate with that subject name
		- ▶ verify that the issuer's public key can decrypt the current certificate's signature and matches the hash of the certificate body
		- ▶ continue until no more matches or a root certificate is found

# Rules of Certificate Verification, Part 2

- ▶ Using the top-most certificate found, look in the local certificate store for similar matches
	- ▶ if a root certificate was already received, check that is also exists in the local certificate store
	- ▶ if not, using the previous instructions, continue until a local-certificate-store root certificate is found, or fail

For more details, see the "Verify Operation" section of the verify manual page.

# Installing Certificates in Apache 2.4

- ► Place the signed server/leaf certificate in a new file
- ▶ Append any intermediate certificates that should be sent to the client to help the traverse to a locally-stored root certificate, in reverse-signing order (for compatibility)
- $\triangleright$  You can place the new file in any directory accessible by Apache, or in /etc/ssl/certs (or where specified by the Apache SSLCACertificatePath directive)

#### $\triangleright$  Record the file path in /etc/apache2/sites-enabled/000-default-ssl.conf using the SSLCertificateFile directive

### Introspecting a Certificate Bundle

It is possible to show all the certificates in a *certificate bundle:*

```
$ # There is no value in including the root certificate
$ # because it must exist on the remote side for success.
$ cat RapidSSL_SHA256_CA.pem momjian.us.pem \
      > /etc/ssl/certs/momjian.us.bundle.pem
```

```
$ openssl crl2pkcs7 -nocrl -certfile momjian.us.bundle.pem |
> openssl pkcs7 -print certs -text -noout | grep 'Subject:'
        Subject: CN=momjian.us
        Subject: C=US, O=GeoTrust Inc., CN=RapidSSL SHA256 CA
```
# 3.3 Certificate Authority Creation

To create a local root certificate authority and a chain underneath it:

- ► Create a certificate signed by its own key pair (the root CA)
- ► Create an intermediate CA whose certificate is signed by the root CA's private key
- $\triangleright$  Create a server certificate signed by the intermediate CA

Details about certificate creation and management can be found at [https://jamielinux.com/docs/](https://jamielinux.com/docs/openssl-certificate-authority/introduction.html)

[openssl-certificate-authority/introduction.html](https://jamielinux.com/docs/openssl-certificate-authority/introduction.html).

### Root CA, Intermediate CA, and Server Certificate

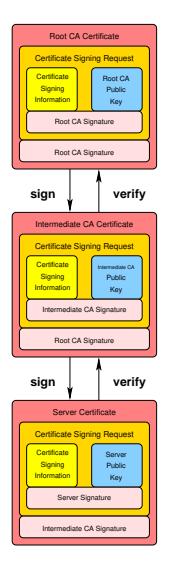

#### Create the Root CA

```
$ openssl req -new -nodes -subj "/CN=CA-root" -text \
          -keyout CA-root.key > CA-root.csr
```

```
$ # -extfile needed to enable v3_ca
$ openssl x509 -req -in CA-root.csr -text -days 3650 \
          -extfile /etc/ssl/openssl.cnf -extensions v3 ca \
          -signkey CA-root.key > CA-root.crt
```
### Certificate Marked as a CA

```
$ openssl x509 -in CA-root.crt -text -noout
Certificate:
   Data:
        Version: 3 (0x2)
        Serial Number:
            9e:40:f6:e3:7c:e8:94:ec
   Signature Algorithm: sha256WithRSAEncryption
        Issuer: CN=CA-root
        …
            X509v3 Basic Constraints:
                CA:TRUE
```
#### Create the Intermediate CA

```
$ openssl req -new -nodes -subj "/CN=CA-intermediate" -text \
          -keyout CA-intermediate.key > CA-intermediate.csr
```

```
$ openssl x509 -req -in CA-intermediate.csr -text -days 1825 \
        -extfile /etc/ssl/openssl.cnf -extensions v3 ca \
        -CA CA-root.crt -CAkey CA-root.key -CAcreateserial \
        > CA-intermediate.crt
```
# CA Signing the CSR

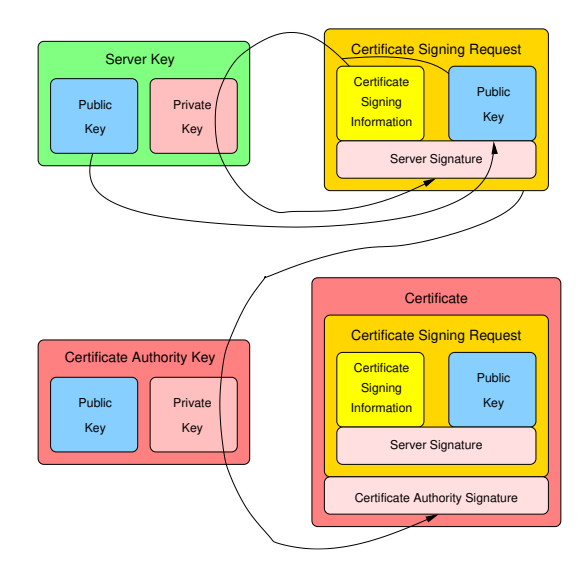

### Proving the Certificate Signature

```
$ # Get offsets of user-supplied parameter section
$ openssl x509 -in CA-intermediate.crt -outform DER |
> openssl asn1parse -i -inform DER
   0:d=0 hl=4 l= 767 cons: SEQUENCE
   4:d=1 hl=4 l= 487 cons: SEQUENCE
   …
  39:d=2 hl=2 l= 18 cons: SEQUENCE
  41: d=3 hl=2 l= 16 cons: SFT
  43: d=4 hl=2 l= 14 cons: SEQUENCE
  45:d=5 hl=2 l= 3 prim: OBJECT :commonName
  50:d=5 hl=2 l= 7 prim: UTF8STRING :CA-root
   …
  91:d=2 hl=2 l= 26 cons: SEQUENCE
  93:d=3 hl=2 l= 24 cons: SET
  95:d=4 hl=2 l= 22 cons: SEQUENCE
  97:d=5 hl=2 l= 3 prim: 0BJECT :commonName<br>02:d=5 hl=2 l= 15 prim: UTE8STRING :CA-intermediate
 102: d=5 hl=2 l= 15 prim: UTF8STRING
  …
 495:d=1 hl=2 l= 13 cons: SEQUENCE
 497:d=2 hl=2 l= 9 prim: OBJECT :sha256WithRSAEncryption
 508:d=2 hl=2 l= 0 prim: NULL
 510:d=1 hl=4 l= 257 prim: BIT STRING
```
# Hash the User-Supplied-Parameter Section

```
$ openssl x509 -in CA-intermediate.crt -outform DER |
> openssl asn1parse -i -inform DER -strparse 4 \
          -out /dev/stdout -noout |
> openssl dgst -sha256 -binary |
> xxd -p -c 999
9b7a02bdaff1412c5843b812255cbd023b1c6f6ae1ac3b93cd3d5fd001e0bc21
```
# Reverse the Signed Hash

```
$ openssl x509 -in CA-intermediate.crt -outform DER |
> openssl asn1parse -i -inform DER -strparse 510 \
         -out /dev/stdout -noout |
> openssl pkeyutl -verifyrecover -inkey CA-root.key |
> openssl asn1parse -i -inform DER
   0: d=0 hl=2 l= 49 cons: SEOUENCE
   2: d=1 hl=2 l= 13 cons: SEQUENCE
   4:d=2 hl=2 l= 9 prim: 0BJECT :sha256
   15:d=2 hl=2 l= 0 prim: NULL
  17:d=1 hl=2 l= 32 prim: OCTET STRING [HEX DUMP]: \
9B7A02BDAFF1412C5843B812255CBD023B1C6F6AE1AC3B93CD3D5FD001E0BC21
```
### Extract the Reverse Signed Hash and Compare

```
$ openssl x509 -in CA-intermediate.crt -outform DER |
> openssl asn1parse -i -inform DER -strparse 510 \
          -out /dev/stdout -noout |
> openssl pkeyutl -verifyrecover -inkey CA-root.key |
> openssl asn1parse -i -inform DER -strparse 17 \
          -out /dev/stdout -noout |
> xxd -p -c 999
```
9b7a02bdaff1412c5843b812255cbd023b1c6f6ae1ac3b93cd3d5fd001e0bc21

```
$ # The hash we computed earlier on the user-supplied params
$ openssl x509 -in CA-intermediate.crt -outform DER |
> openssl asn1parse -i -inform DER -strparse 4 \
          -out /dev/stdout -noout |
> openssl dgst -sha256 -binary |
> xxd -p -c 999
9b7a02bdaff1412c5843b812255cbd023b1c6f6ae1ac3b93cd3d5fd001e0bc21
```
\$ openssl verify -CAfile CA-root.crt CA-intermediate.crt CA-intermediate.crt: OK

#### Create a Server/Leaf Certificate

```
$ openssl req -new -nodes -subj "/CN=$(hostname)" \
          -text -keyout server.key > server.csr
```

```
$ # This is an leaf so don't use the "v3_ca" extension.
$ openssl x509 -req -in server.csr -text -days 913 \
        -CA CA-intermediate.crt -CAkey CA-intermediate.key \
        -CAcreateserial > server.crt
```
# 3.4 Certificate Hierarchies: Our Simplistic Configuration

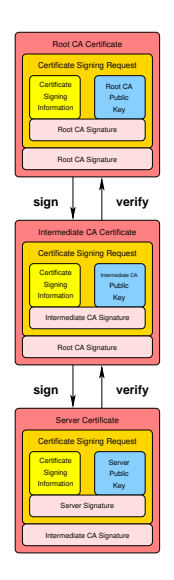

### Root Signs Server and Client Certificates

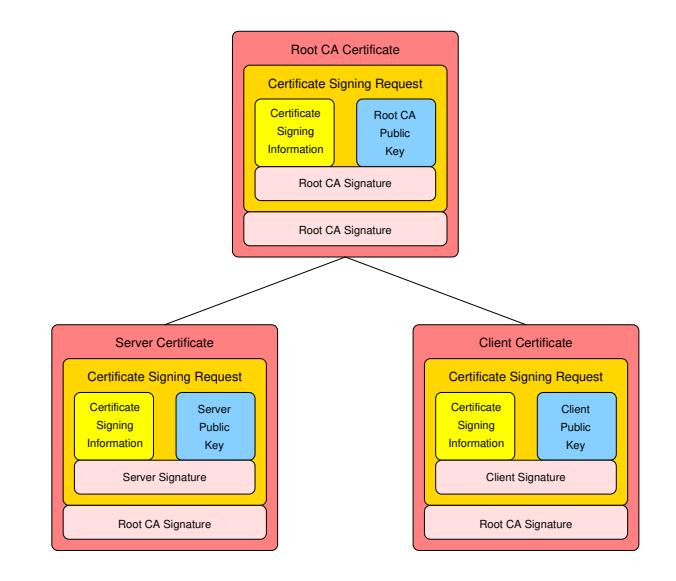

# Intermediate Signs Server and Client Certificates

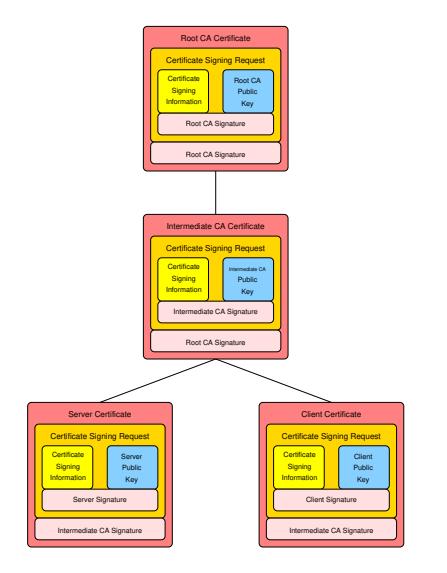

# Intermediate Signs Client

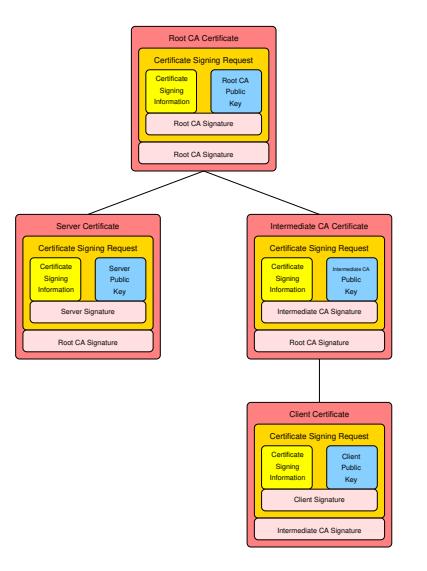

### Separate Server/Client Intermediates

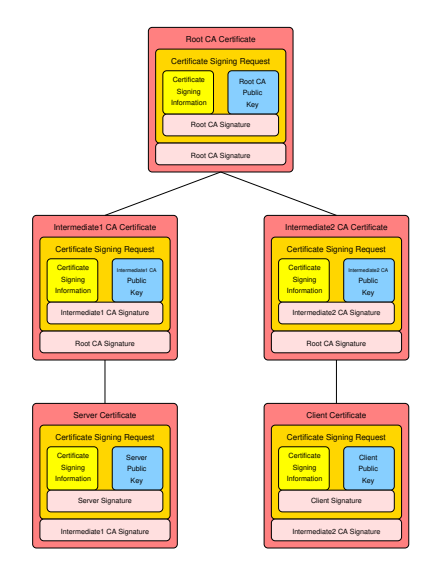

# 3.5 Certificate Tips with Your Own Root CA

- $\triangleright$  Create a root certificate (root CA) signed by its own password-protected key pair
- ► Create an intermediate CA whose certificate is signed by the root CA's private key
- $\blacktriangleright$  Transfer the root CA's private key to offline storage
- $\triangleright$  Use the intermediate certificate to sign leaf certificates
- $\triangleright$  Append the intermediate certificate when sending the leaf certificate
- $\triangleright$  Use the root certificate when validating remote certificates
- ► Because remotes verify using only a root certificate, intermediate and leaf certificates can be replaced incrementally
- ► For more details see [https://github.com/ssllabs/research/](https://github.com/ssllabs/research/wiki/SSL-and-TLS-Deployment-Best-Practices) [wiki/SSL-and-TLS-Deployment-Best-Practices](https://github.com/ssllabs/research/wiki/SSL-and-TLS-Deployment-Best-Practices)

# 3.6 Certificate Revocation List (CRL)

A certificate revocation list (CRL) records non-expired certificates that should no longer be trusted due to:

- ► Unauthorized exposure of a certificate's private key (certificates are public)
- $\triangleright$  Device containing the certificate's private key was or is not under trusted control
- $\triangleright$  Departure of staff that had access to the certificate's private key

While not required for initial security, it is best to configure CRL files and their distribution method during certificate installation (even if the CRLs are empty) so they are ready when needed.

### 3.7 TLS Use of Certificates

The two parties communicating via TLS generate a shared secret key, usually via Diffie–Hellman. The certificate owner proves they are on the other end of the TLS connection by signing the shared secret using the private key matching the certificate's public key. While both parties contribute to the shared secret, neither side fully controls the result. This prevents a man in the middle from impersonating the certificate owner by creating a new TLS connection with an identical shared secret and resending the signed shared secret it received from the real certificate owner.

[https://wiki.osdev.org/TLS\\_Handshake#SSL\\_Certificate\\_.28optional.29](https://wiki.osdev.org/TLS_Handshake#SSL_Certificate_.28optional.29)

# Sending Certificate and TLS Signature

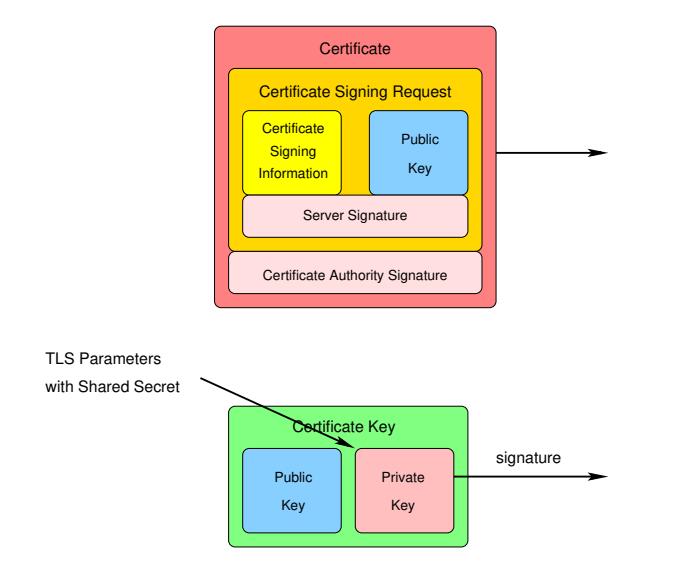

# 4. Browser Certificate Usage

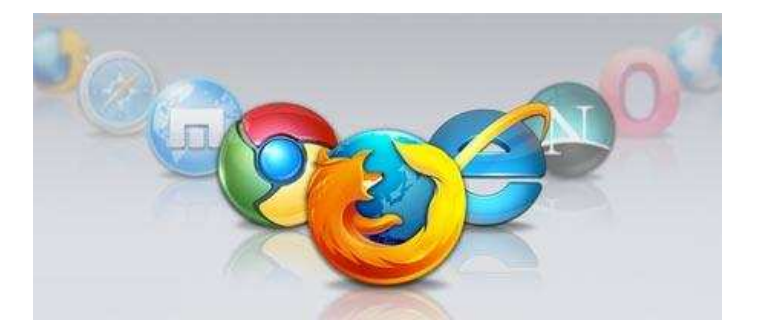

*https://www.flickr.com/photos/12227067@N02/*

# The *momjian.us* TLS Certificate

 $\boxed{\odot\spadesuit}$  https://momjian.us/

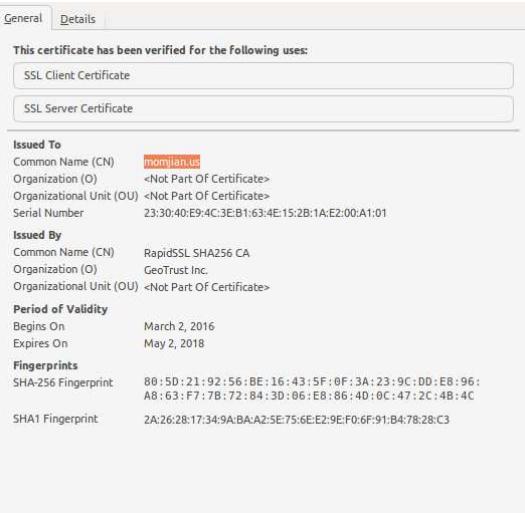

# Certificate Chain to a Trusted Certificate Authority

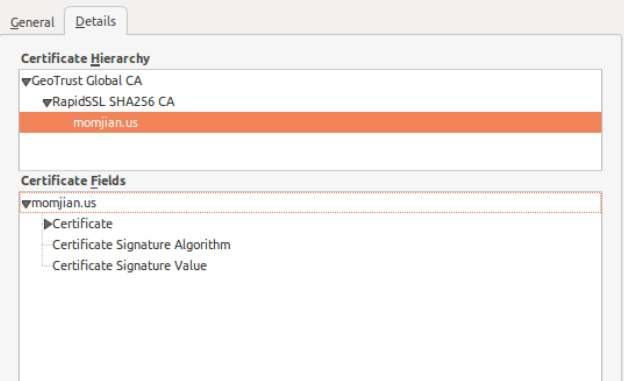

# Trusted Certificates

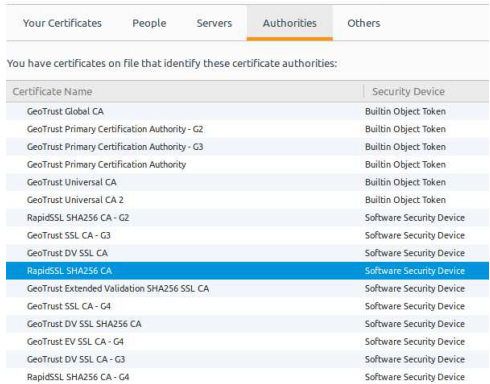

#### Firefox trusted certificate authorities are at [https://](https://ccadb-public.secure.force.com/mozilla/CACertificatesInFirefoxReport) [ccadb-public.secure.force.com/mozilla/](https://ccadb-public.secure.force.com/mozilla/CACertificatesInFirefoxReport) [CACertificatesInFirefoxReport](https://ccadb-public.secure.force.com/mozilla/CACertificatesInFirefoxReport). Chrome does not include RapidSSL certificates so, for

compatibility, the *momjian.us* web server must send the RapidSSL intermediate certificate to clients.  $68 / 81$ 

# Removal of *Geotrust Global CA* Prevents Certificate Validation

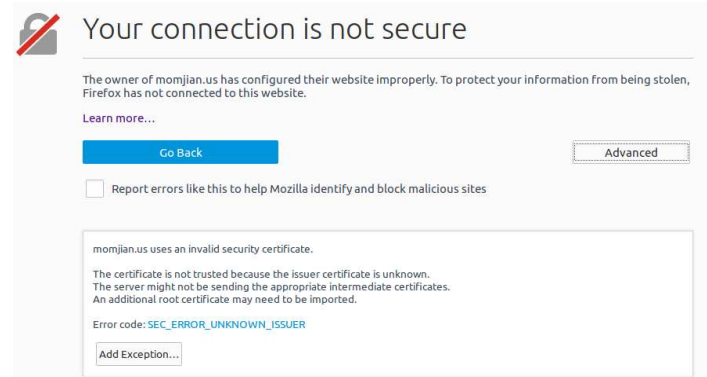

News report of a root certificate being distrusted: [https://www.](https://www.bleepingcomputer.com/news/security/google-outlines-ssl-apocalypse-for-symantec-certificates/) [bleepingcomputer.com/news/security/](https://www.bleepingcomputer.com/news/security/google-outlines-ssl-apocalypse-for-symantec-certificates/) [google-outlines-ssl-apocalypse-for-symantec-certificates/](https://www.bleepingcomputer.com/news/security/google-outlines-ssl-apocalypse-for-symantec-certificates/)

# 5. Postgres Certificate Usage

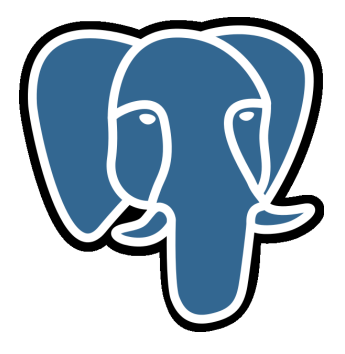

# Getting the Postgres Server Certificate

```
$ # https://github.com/thusoy/postgres-mitm (by Tarjei Husøy,uses Python)
$ wget https://github.com/thusoy/postgres-mitm/archive/master.zip
$ unzip master.zip
$ cd postgres-mitm-master/
$ # This returns the server certificate, not the entire chain.
$ postgres_get_server_cert.py $(hostname) | openssl x509 -text -noout
Certificate:
   Data:
       Version: 1 (0x0)
        Serial Number:
            90:b1:e0:3f:72:fb:65:8c
    Signature Algorithm: sha256WithRSAEncryption
        Issuer: CN=CA-intermediate
        Validity
            Not Before: May 3 01:47:21 2017 GMT
            Not After : May 1 01:47:21 2027 GMT
        Subject: CN=momjian.us
```
openssl s\_client cannot be used because Postgres requires custom protocol messages before switching to SSL mode.

…

### Enabling Certificate Authentication

To verify server authenticity, the Postgres client must enable checking of the server certificate by using connection options sslmode=verify-ca or sslmode=verify-full. The later verifies the server certificate's subject name matches the server's host name. For example, this authenticates the server certificate (but not the subject name):

psql "sslmode=verify-ca host=localhost dbname=postgres"

I specified the host name (localhost) because SSL is not supported on Unix domain sockets, which is the default connection type on Unix-like platforms.
#### Private Root CAs

Postgres usually uses private CAs because servers and clients are typically part of the same organization. (Using a public CA provides little value and adds another party that must be trusted.) Therefore, to enable authentication, the Postgres client must store a trusted root certificate, e.g:

\$ cp root.crt ˜postgres/.postgresql/root.crt

#### Certificate Validation

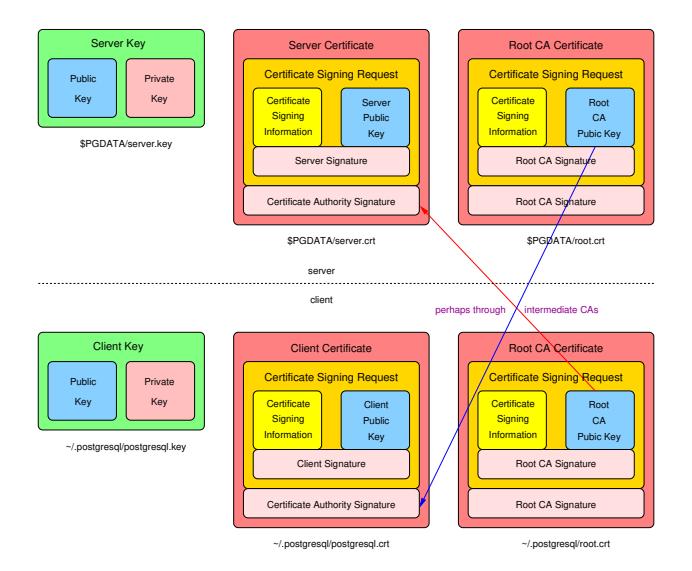

# Server Cert. with Intermediate and Leaf

Using the previously-created certificates and using:

\$ cat server.crt CA-intermediate.crt > \$PGDATA/server.crt

These client root, crt contents allow connections:

- $\triangleright$  CA-root.crt (the server provides the intermediate and leaf)
- ► CA-intermediate.crt CA-root.crt (the client intermediate is ignored)
- ► CA-root.crt CA-intermediate.crt (the order of certificates in root.crt doesn't matter)
- ► CA-root.crt CA-intermediate.crt server.crt (extra client certificates are ignored)

and these fail because no root certificate is stored on the client:

- $\blacktriangleright$  CA-intermediate.crt
- ► server.crt
- ▶ server.crt CA-intermediate.crt
- ▶ CA-intermediate.crt server.crt

## Server Certificate With Only Leaf

If we store only the server certificate on the server:

\$ cat server.crt > \$PGDATA/server.crt

These client root, crt contents allow connections:

- ► CA-intermediate.crt CA-root.crt (the client must supply the intermediate)
- ► CA-root.crt CA-intermediate.crt (order doesn't matter here)
- ► CA-root.crt CA-intermediate.crt server.crt (the client's server.crt s is ignored)

and these fail because the root or intermediate certificates are missing:

- ► CA-root.crt
- $\triangleright$  CA-intermediate.crt
- ► server.crt
- ▶ server.crt CA-intermediate.crt
- ► CA-intermediate.crt server.crt

## The First Certificate in server.crt Is Special

If we store the intermediate certificate first on the server:

\$ cat CA-intermediate.crt server.crt > \$PGDATA/server.crt the server will not start:

FATAL: could not load private key file "server.key": key values mismatch

The first certificate in server.crt must match the keys in \$PGDATA/server.key. Additional stored certificates should be appended in reverse-signing order (for compatibility).

# Certificate Revocation List (CRL) Testing

```
$ cp CA-root.crt ˜postgres/.postgresql/root.crl
$ sql "sslmode=verify-ca host=$(hostname) dbname=postgres"
psql: SSL error: certificate verify failed
```

```
$ cp CA-intermediate.crt ˜postgres/.postgresql/root.crl
$ sql "sslmode=verify-ca host=$(hostname) dbname=postgres"
psql: SSL error: certificate verify failed
```

```
$ cp server.crt ˜postgres/.postgresql/root.crl
$ sql "sslmode=verify-ca host=$(hostname) dbname=postgres"
psql: SSL error: certificate verify failed
```
Multiple revoked certificates can be appended to the file.

## Client Certificates

Placing certificates on Postgres clients has advantages:

- ▶ Servers can validate client certificates by:
	- $\triangleright$  installing certificates on clients that are signed by a certificate authority the server trusts
	- $\triangleright$  installing trusted root certificates on the server by specifying ssl ca file in \$PGDATA/postgresql.conf
	- ▶ adding clientcert=1 to hostssl lines in pg hba.conf
- $\triangleright$  Clients can even authenticate database user names to servers by setting the certificate subject name

# 6. Conclusion: What Cryptography Can Accomplish

Authenticity Verify who is on the other end of the communication channel (X.509, RSA) Confidentiality Only the other party can read the original messages (ECDHE, AES) Integrity No other party can change or add messages (GCM, SHA)

#### Conclusion

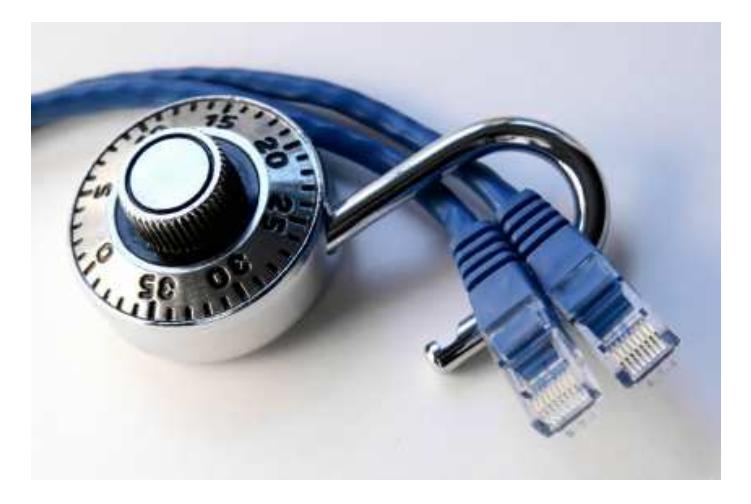

*http://momjian.us/presentations https://www.flickr.com/photos/thevlue/*